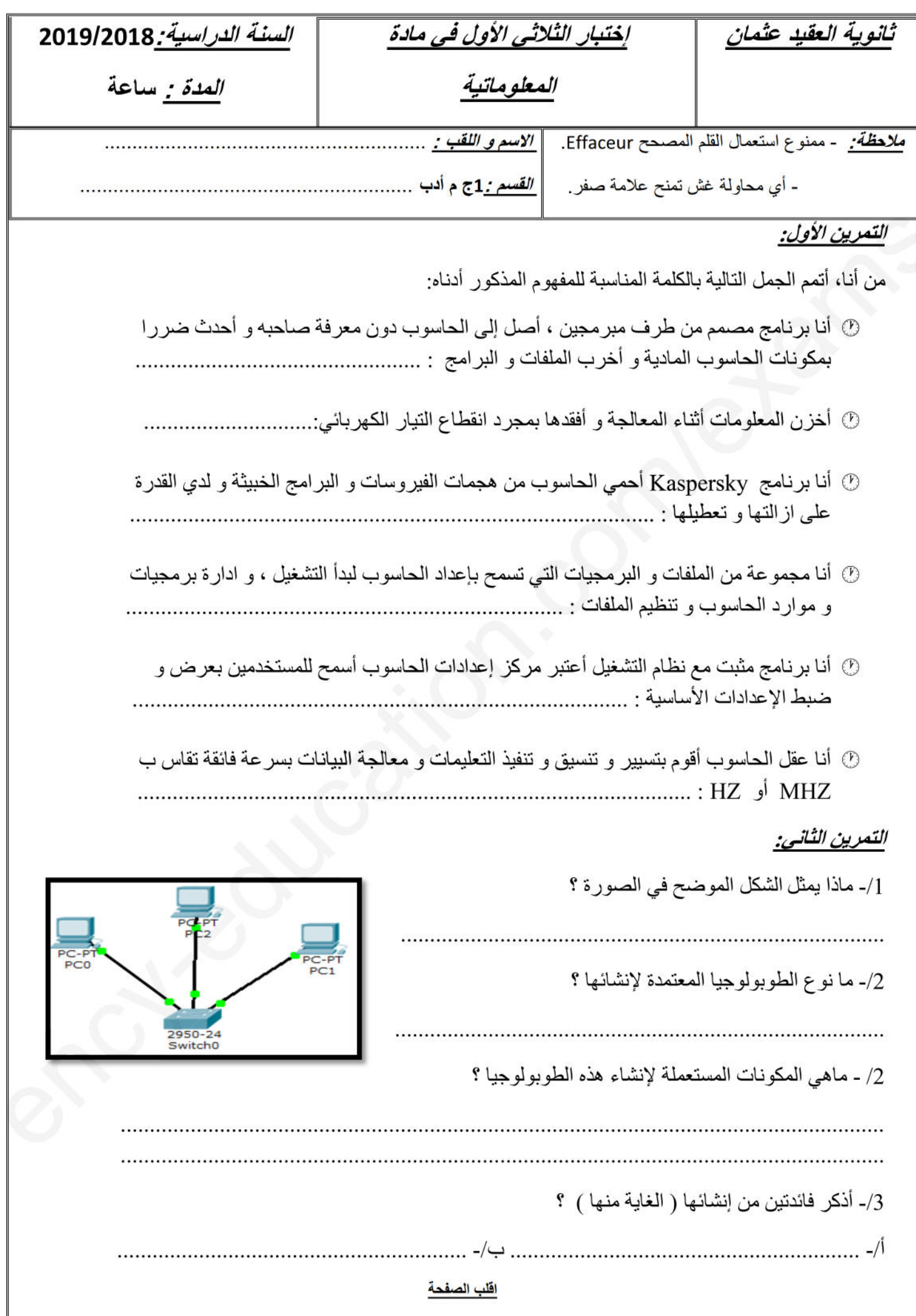

## 1as.ency-education.com

## **الوضعية الإدماجية:**

s

**قام أحمد بتركيب الحاسوب المكتبي الخاص به بإتباعه لمراحل التجميع التي درسناها مسبقا لكن عند ضغطه على زر التشغيل لم يعمل .**

- **.1 في رأيك ماذا يلزم الحاسوب للإقلاع ؟**
- **..............................................................................................................................**
- **.2 اثناء بحث احمد لحل المشكل الذي يواجهه وجد نفسه أمام خيارين android وwindows ، في رأيك ما هو الاختيار الانسب ؟ مع التعليل ما**
- **............................................................................................................................. .3 عند قيام أحمد بتثبيت النظام المختار مسبقا اتبع مجموعة من المراحل و الخطوات، قم بترتيبها في الجدول .......أح بوضع الأرقام من 1 – 7 في الخانة المناسبة: الأر م**

**الدخول إلى SETUP و اختيار BOOT عن طريق إعداد BIOS عند تشغيل الحاسوب لتحديد نوع الإقلاع ول و (CD أو فلاش أو شبكة...) و ذلك بالضغط على المفتاح Suppr أو 2F** بوضع الأرقام من 1 – 7 ف*ي* الخا<br>الدخول إل*ى SETUP و* اختيا<br>**(** CD أو فلا

> **اختيار المنطقة الزمنية و ضبط الوقت و التاريخ منية ضبط طقة الوقت و إعدادات الشبكة كتابة اسم المستخدم كما يمكن تزويده بكلمة مرور ات**  <mark>كما بمكن تزويده بكلمة مر</mark> حقبه الوك و ال<br>الشبكة<br>كن تزويده بكلمة ا<br>كن تزويده بكلمة ا

**وضع قرص 7windows في قارئ الأقراص المضغوطة لأقراص**

**كتابة الرقم التسلسلي للويندوز (موجود على غلاف Cd(**

**تبدأ عملية التثبيت و سيعاد تشغيل الحاسوب تلقائيا**

**اختيار لغة التثبيت عند ظهور النافذة ( العربية ، الفرنسية ، الانجليزية ...)**

- **.4 بعد تثبيت النظام قام أحمد بتشغيل الحاسوب لكن أراد تغيير بعض إعدادات الحاسوب ( تغيير خلفية سطح عدادات الحاس عض المكتب ، تغيير لون النافذة، تغيير مؤشر الفأرة ) ، ماهي الواجهة البيانية المسؤولة عن ذلك ؟ .................................................................................................................................... ............................. .................** د على غلاف Cd)<br>لحاسوب تلقائيا<br>العربية ، الفرنسية ، الانجليزية ...)<br><sub>،</sub> الحاسوب لكن أراد تغيير بعض إعدادات الحاسوب ( تغيير<br>، مؤشر الفأرة ) ، ماهى الواجهة البيانية المسؤولة عن ذ **هة**ca**يانية**
- **.5 أراد أحمد أن يسمح لأخيه أن يستعمل حاسوبه لكن بطريقة لا تمكنه من الاطلاع على ملفاته الخاصة او ى ملفاته الخاص ع الخاصة ..................... العبث بإعدادات النظام ، ما هو الحل الذي تقترحه عليه ؟ ....................................................................................................................................**
	-

**.6 قم بترتيب المراحل التي تمكنه من تنفيذ الحل المقترح: Démarrer – Panneau de configuration – Comptes d'utilisateurs – Créer un Démar compte – Compte et protection des utilisateurs - Gérer un autre compte – com compte nouveau un Créer- نكتب اسم الحساب و نحدد نوعه ه**

 $\parallel$ 

**.......................................................................................................................................... .......................................................................................................................................... .......................................................................................................................................... ..........................................................................................................................................**

**بالتوفيق**

## **1as.ency-education.com**